## Gyakorlás: Táblázat két fával

- Készíts középreigazított, 400 pixel széles táblázatot 1 pixeles szegéllyel!
- A felső sorban a két cella 200-200 pixel széles legyen.
- A felső sorában két magyarországi fafaj neve szerepeljen! (De ne pont azok, amik a mintában!)
	- o A felső sorban a cellák háttere piros (#FF0000), benne a szöveg kék (#0000FF) legyen!
- Az alsó sor összevont egyetlen cellájában pedig az első fáról egy kép álljon!

A képet a NET-ről töltsd le, és alakítsd 400px szélessé! (GIMP-ben pl.)

## Eseménykezelők:

Írd meg a fák nevét tartalmazó két cella eseménykezelőit (mindkettőt külön-külön) úgy, hogy...

- … ha a cella fölé visszük az egeret, a cellaháttér sárga legyen, a betűszín pedig piros
	- … ha elvisszük a cella fölül az egeret, akkor visszapiruljon a háttér, és kék legyen a szöveg!
- … ha rákattintunk valamelyik feliratra a megfelelő kép jelenjen meg az alsó cellában.

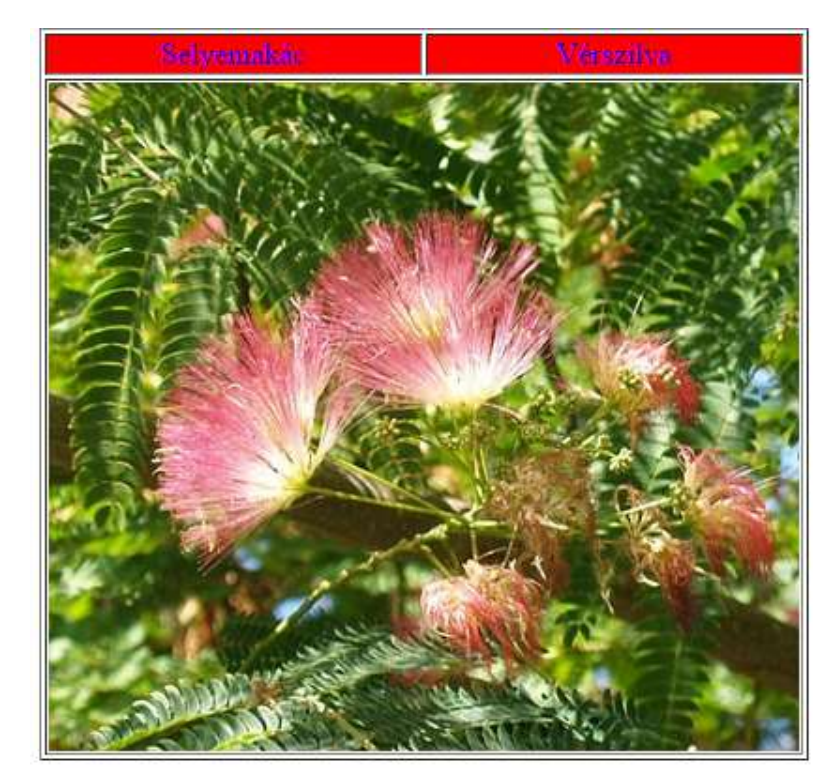

## Minta: